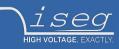

**Technical documentation** 

last changed on: 2021-03-04

# THQ

Highly configurable AC/DC Laboratory HV-Supply

- 1 and 2 channel desktop version
- 1 3 channel 19" rack version
- can be equipped with CPS, DPS or EPS modules
- common USB and analog interface per channel
- cost efficient and flexible
- LCD and front panel control
- 500 V 30 kV / up to 150W per channel
- high precision / very low ripple and noise (with DPS)

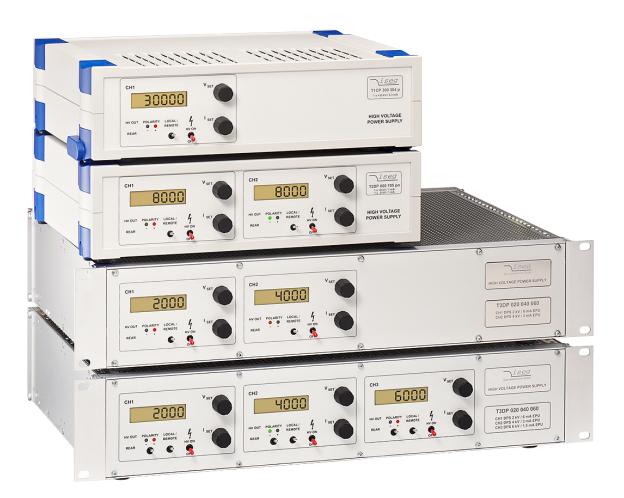

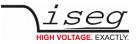

## **Document history**

| Version | Date       | Major changes                                                       |
|---------|------------|---------------------------------------------------------------------|
| 1.4     | 2021-03-04 | Improved documentation (Table 3 <cr><lf>)</lf></cr>                 |
| 1.3     | 2020-11-26 | Improved documentation (HV connector, PIN assignment, Part numbers) |
| 1.2     | 2020-10-28 | Improved documentation (Configuration order guide)                  |
| 1.1     | 2020-04-16 | Small bug fixes                                                     |
| 1.0     | 2020-03-20 | Initial relayouted version                                          |

## Disclaimer / Copyright

Copyright © 2021 by iseg Spezialelektronik GmbH / Germany. All Rights Reserved.

This document is under copyright of iseg Spezialelektronik GmbH, Germany. It is forbidden to copy, extract parts, duplicate for any kind of publication without a written permission of iseg Spezialelektronik GmbH. This information has been prepared for assisting operation and maintenance personnel to enable efficient use.

The information in this manual is subject to change without notice. We take no responsibility for any mistake in the document. We reserve the right to make changes in the product design without reservation and without notification to the users. We decline all responsibility for damages and injuries caused by an improper use of the device.

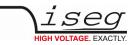

# Safety

This section contains important security information for the installation and operation of the device. Failure to follow safety instructions and warnings can result in serious injury or death and property damage.

Safety and operating instructions must be read carefully before starting any operation.

We decline all responsibility for damages and injuries caused which may arise from improper use of our equipment.

## Depiction of the safety instructions

#### DANGER! "Danger!" indicates a severe injury hazard. The non-observance of safety instructions marked as "Danger!" will lead to possible injury or death.

#### WARNING!

DANGER!

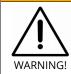

"Warning!" indicates an injury hazard. The non-observance of safety instructions marked as "Warning!" could lead to possible injury or death.

#### **CAUTION!**

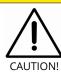

Advices marked as "Caution!" describe actions to avoid possible damages to property.

#### INFORMATION

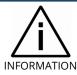

Advices marked as "Information" give important information.

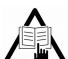

Read the manual.

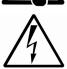

Attention high voltage!

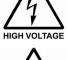

Important information.

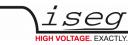

## Intended Use

The device may only be operated within the limits specified in the data sheet. The permissible ambient conditions (temperature, humidity) must be observed. The device is designed exclusively to control high voltage systems as specified in the data sheet. It must only be used specified in 2 Technical data. Any other use not specified by the manufacturer is not intended. The manufacturer is not liable for any damage resulting from improper use.

## Qualification of personnel

A qualified person is someone who is able to assess the work assigned to him, recognize possible dangers and take suitable safety measures on the basis of his technical training, his knowledge and experience as well as his knowledge of the relevant regulations.

## General safety instructions

- Observe the valid regulations for accident prevention and environmental protection.
- Observe the safety regulations of the country in which the product is used.
- Observe the technical data and environmental conditions specified in the product documentation.
- You may only put the product into operation after it has been established that the high-voltage device complies with the country-specific regulations, safety regulations and standards of the application.
- The high-voltage power supply unit may only be installed by qualified personnel.

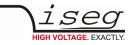

## Important safety instructions

#### DANGER!

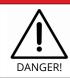

Before operations at the load or the high voltage output of the power supply are started, the device has to be switched off, the discharge of residual voltage has to be finished and the high voltage output of the power supply must be properly grounded. Depending on application residual voltages can be present for long time periods. These residual voltages can lead to severe injuries.

#### WARNING!

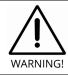

Before connecting or disconnecting HV cables or any operation on the HV output or the application, the unit has to be switched off and discharge of residual voltage has to be finished. Depending on application residual voltages can be present for long time periods.

#### WARNING!

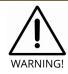

To avoid injury of users it is not allowed to open the unit. There are no parts which can be maintained by users inside of the unit. Opening the unit will void the warranty.

#### WARNING!

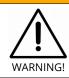

Do not operate the unit in wet or damp conditions.

#### WARNING!

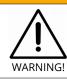

Do not operate the unit in an explosive atmosphere.

#### WARNING!

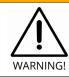

Do not operate the unit if you suspect the unit or the connected equipment to be damaged.

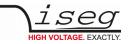

#### WARNING!

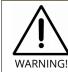

The protective conductor connection must be ensured by an appropriate mains cable. Before connecting to the local power supply, check whether the nominal voltage of the devices corresponds to the mains voltage.

#### WARNING!

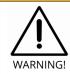

The mains connection is made with basic insulation and protective conductor. The device may only be operated with the protective earth conductor (PE) connected!

The protective conductor connections must be checked for proper function after installation.

#### WARNING!

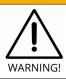

The high-voltage generation may only be switched on with this device if the corresponding counterpart with arrester is contacted at the output of the high-voltage supply.

#### **CAUTION!**

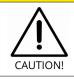

For devices equipped with a LEMO high voltage connector (L16, L30), the high voltage must not be switched on until the corresponding counterpart has been contacted.

#### **CAUTION!**

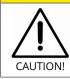

When installing the units, make sure that an air flow through the corresponding air inlet and outlet openings is possible.

#### **CAUTION!**

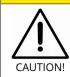

Before connecting or disconnecting the interface cable, the device must be switched off or disconnected from the mains.

#### INFORMATION

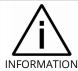

Please check the compatibility with the devices used.

INFORMATION

#### INFORMATION

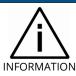

It is strongly recommended to read the manual before operation!

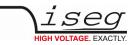

# Table of contents

|                                                                                                    | Document history<br>Disclaimer / Copyright                                                                                                    |                                                                                                    |  |  |  |
|----------------------------------------------------------------------------------------------------|----------------------------------------------------------------------------------------------------|----------------------------------------------------------------------------------------------------|--|--|--|
| S                                                                                                    | Safety                                                                                                    | 3                                                                                                    |  |  |  |
|                                                                                                    | Depiction of the safety instructions                                                                                                    |                                                                                                    |  |  |  |
|                                                                                                    | Intended Use<br>Qualification of personnel                                                                                                    |                                                                                                    |  |  |  |
|                                                                                                    | General safety instructions                                                                                                    |                                                                                                    |  |  |  |
|                                                                                                    | nportant safety instructions                                                                                                    | 4<br>5                                                                                                    |  |  |  |
| 1                                                                                                    | General description                                                                                                    | 9                                                                                                    |  |  |  |
| 2                                                                                                    | Technical data                                                                                                    | 9                                                                                                    |  |  |  |
| 2.1                                                                                                    | I contraction of the second second second second second second second second second second second second second                                                                                                    | 9                                                                                                    |  |  |  |
| 2.2                                                                                                    | ,                                                                                                    | 11                                                                                                    |  |  |  |
| 3                                                                                                    | Order options                                                                                                    | 12                                                                                                    |  |  |  |
| 4                                                                                                    | Operation and maintenance                                                                                                    | 12                                                                                                    |  |  |  |
| 4.1                                                                                                    |                                                                                                    | 13                                                                                                    |  |  |  |
| 4.2                                                                                                    |                                                                                                    | 14                                                                                                    |  |  |  |
| 4.3                                                                                                    |                                                                                                    | 15<br>15                                                                                                    |  |  |  |
| 4.4<br>4.5                                                                                                    |                                                                                                    | 15                                                                                                    |  |  |  |
| 4.6                                                                                                    |                                                                                                    | 16                                                                                                    |  |  |  |
| 4.7                                                                                                    |                                                                                                    | 16                                                                                                    |  |  |  |
| 5                                                                                                    | Remote control via computer interface                                                                                                    | 17                                                                                                    |  |  |  |
|                                                                                                    |                                                                                                    |                                                                                                    |  |  |  |
| 6                                                                                                    | Installing the Driver                                                                                                    | 18                                                                                                    |  |  |  |
| <b>6</b><br>6.1                                                                                                    |                                                                                                    |                                                                                                    |  |  |  |
|                                                                                                    | Windows USB driver installation                                                                                                    | <b>18</b><br>18<br>19                                                                                                |  |  |  |
| 6.1                                                                                                    | Windows USB driver installation<br>Linux USB driver installation                                                                                                    | 18                                                                                                    |  |  |  |
| 6.1<br>6.2                                                                                                    | Windows USB driver installation<br>Linux USB driver installation                                                                                                    | <br>18<br>19                                                                                                    |  |  |  |
| 6.1<br>6.2<br>6.3<br><b>7</b><br>7.1                                                                                      | Windows USB driver installation         Linux USB driver installation         Interface Test in Microsoft Windows <sup>©</sup> Command set         Introduction to the commands                                                                                                    | 18<br>19<br>20<br><b>21</b><br>21                                                                                    |  |  |  |
| 6.1<br>6.2<br>6.3<br><b>7</b><br>7.1<br>7.2                                                                               | Windows USB driver installation         Linux USB driver installation         Interface Test in Microsoft Windows <sup>©</sup> Command set         Introduction to the commands         Terminology                                                                                                    | 18<br>19<br>20<br><b>21</b><br>21<br>21                                                                              |  |  |  |
| 6.1<br>6.2<br>6.3<br><b>7</b><br>7.1<br>7.2<br>7.3                                                                        | Windows USB driver installation         Linux USB driver installation         Interface Test in Microsoft Windows <sup>®</sup> Command set         Introduction to the commands         Terminology         Channel operation modes                                                                                                    | 18<br>19<br>20<br><b>21</b><br>21<br>21<br>21<br>21<br>21                                                            |  |  |  |
| 6.1<br>6.2<br>6.3<br><b>7</b><br>7.1<br>7.2<br>7.3<br>7.4                                                                 | Windows USB driver installation         Linux USB driver installation         Interface Test in Microsoft Windows <sup>©</sup> Command set         Introduction to the commands         Terminology         Channel operation modes         The commands                                                                                                    | 18<br>19<br>20<br><b>21</b><br>21<br>21<br>21<br>21<br>22                                                            |  |  |  |
| 6.1<br>6.2<br>6.3<br><b>7</b><br>7.1<br>7.2<br>7.3<br>7.4<br>7.5                                                          | Windows USB driver installation<br>Linux USB driver installation<br>Interface Test in Microsoft Windows <sup>©</sup><br>Command set<br>Introduction to the commands<br>Terminology<br>Channel operation modes<br>The commands<br>Examples                                                                                                    | 18<br>19<br>20<br><b>21</b><br>21<br>21<br>21<br>21<br>21<br>22<br>24                                                |  |  |  |
| 6.1<br>6.2<br>6.3<br><b>7</b><br>7.1<br>7.2<br>7.3<br>7.4                                                                 | Windows USB driver installation<br>Linux USB driver installation<br>Interface Test in Microsoft Windows <sup>©</sup><br><b>Command set</b><br>Introduction to the commands<br>Terminology<br>Channel operation modes<br>The commands<br>Examples<br>Compatibility with THQ 1.xx                                                                                                    | 18<br>19<br>20<br><b>21</b><br>21<br>21<br>21<br>21<br>22                                                            |  |  |  |
| 6.1<br>6.2<br>6.3<br><b>7</b><br>7.1<br>7.2<br>7.3<br>7.4<br>7.5<br>7.6                                                   | Windows USB driver installation<br>Linux USB driver installation<br>Interface Test in Microsoft Windows <sup>©</sup><br>Command set<br>Introduction to the commands<br>Terminology<br>Channel operation modes<br>The commands<br>Examples<br>Compatibility with THQ 1.xx                                                                                                    | 18<br>19<br>20<br><b>21</b><br>21<br>21<br>21<br>21<br>22<br>24<br>25                                                |  |  |  |
| 6.1<br>6.2<br>6.3<br><b>7</b><br>7.1<br>7.2<br>7.3<br>7.4<br>7.5<br>7.6<br>7.7                                            | <ul> <li>Windows USB driver installation</li> <li>Linux USB driver installation</li> <li>Interface Test in Microsoft Windows<sup>®</sup></li> </ul> Command set <ul> <li>Introduction to the commands</li> <li>Terminology</li> <li>Channel operation modes</li> <li>The commands</li> <li>Examples</li> <li>Compatibility with THQ 1.xx</li> <li>Device status</li> </ul>                                                                                         | 18<br>19<br>20<br><b>21</b><br>21<br>21<br>21<br>21<br>22<br>24<br>25<br>26                                          |  |  |  |
| 6.1<br>6.2<br>6.3<br><b>7</b><br>7.1<br>7.2<br>7.3<br>7.4<br>7.5<br>7.6<br>7.7<br><b>8</b>                                | <ul> <li>Windows USB driver installation</li> <li>Linux USB driver installation</li> <li>Interface Test in Microsoft Windows<sup>®</sup></li> <li>Command set</li> <li>Introduction to the commands</li> <li>Terminology</li> <li>Channel operation modes</li> <li>The commands</li> <li>Examples</li> <li>Compatibility with THQ 1.xx</li> <li>Device status</li> <li>Dimensional drawings</li> <li>Connectors and PIN assignments</li> </ul>                     | 18<br>19<br>20<br><b>21</b><br>21<br>21<br>21<br>21<br>21<br>22<br>24<br>25<br>26<br><b>27</b>                       |  |  |  |
| 6.1<br>6.2<br>6.3<br>7<br>7.1<br>7.2<br>7.3<br>7.4<br>7.5<br>7.6<br>7.7<br><b>8</b><br><b>9</b><br><b>10</b>              | <ul> <li>Windows USB driver installation</li> <li>Linux USB driver installation</li> <li>Interface Test in Microsoft Windows<sup>®</sup></li> <li>Command set</li> <li>Introduction to the commands</li> <li>Terminology</li> <li>Channel operation modes</li> <li>The commands</li> <li>Examples</li> <li>Compatibility with THQ 1.xx</li> <li>Device status</li> <li>Dimensional drawings</li> <li>Connectors and PIN assignments</li> <li>Accesories</li> </ul> | 18<br>19<br>20<br>21<br>21<br>21<br>21<br>21<br>21<br>22<br>24<br>25<br>26<br>27<br>33<br>33<br>34                   |  |  |  |
| 6.1<br>6.2<br>6.3<br>7<br>7.1<br>7.2<br>7.3<br>7.4<br>7.5<br>7.6<br>7.7<br><b>8</b><br><b>9</b><br><b>10</b><br><b>11</b> | Windows USB driver installation         Linux USB driver installation         Interface Test in Microsoft Windows®         Command set         Introduction to the commands         Terminology         Channel operation modes         The commands         Examples         Compatibility with THQ 1.xx         Device status         Dimensional drawings         Connectors and PIN assignments         Accesories         Order guides                        | 18<br>19<br>20<br>21<br>21<br>21<br>21<br>21<br>22<br>24<br>25<br>26<br>27<br>27<br>33<br>33<br>34<br>35             |  |  |  |
| 6.1<br>6.2<br>6.3<br>7<br>7.1<br>7.2<br>7.3<br>7.4<br>7.5<br>7.6<br>7.7<br>8<br>9<br>10<br>11<br>12                       | Windows USB driver installation         Linux USB driver installation         Interface Test in Microsoft Windows®         Command set         Introduction to the commands         Terminology         Channel operation modes         The commands         Examples         Compatibility with THQ 1.xx         Device status         Dimensional drawings         Connectors and PIN assignments         Accesories         Order guides                        | 18<br>19<br>20<br>21<br>21<br>21<br>21<br>21<br>22<br>24<br>25<br>26<br>27<br>27<br>33<br>33<br>34<br>34<br>35<br>36 |  |  |  |
| 6.1<br>6.2<br>6.3<br>7<br>7.1<br>7.2<br>7.3<br>7.4<br>7.5<br>7.6<br>7.7<br><b>8</b><br><b>9</b><br><b>10</b><br><b>11</b> | Windows USB driver installation         Linux USB driver installation         Interface Test in Microsoft Windows®         Command set         Introduction to the commands         Terminology         Channel operation modes         The commands         Examples         Compatibility with THQ 1.xx         Device status         Dimensional drawings         Connectors and PIN assignments         Accesories         Order guides                        | 18<br>19<br>20<br>21<br>21<br>21<br>21<br>21<br>22<br>24<br>25<br>26<br>27<br>27<br>33<br>33<br>34<br>35             |  |  |  |

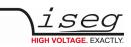

| 15 | Warranty & service   | 39 |
|----|----------------------|----|
| 16 | Disposal             | 39 |
| 17 | Manufacturer contact | 39 |

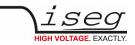

# 1 General description

The inexpensive and robust desktop high voltage power supplies are equipped with proven high voltage modules of the CPS, DPS and EPS series. The units are available with either 1, 2 or 3<sup>1</sup> high voltage channels in many variations and combinations. The output voltage is controlled via the turn potentiometer, the USB interface or the analog I/O. Output voltage or current is displayed on a LCD per channel.

# 2 Technical data

## 2.1 Desktop

| SPECIFICATIONS                                                        | THQ DESKTOP                                        |                                                                                                    |                                         |                         |  |  |
|-----------------------------------------------------------------------|----------------------------------------------------|----------------------------------------------------------------------------------------------------|-----------------------------------------|-------------------------|--|--|
| Channels                                                              |                                                    | 1                                                                                                    |                                         | 2                       |  |  |
| High voltage                                                          | Up to                                              | 30 kV                                                                                                    |                                         | Up to 7 kV              |  |  |
| Module compatibility <sup>(1</sup>                                    | CPS, D                                             | PS, EPS                                                                                                    |                                         | CPS, DPS (combinable)   |  |  |
| Resolution                                                            |                                                    |                                                                                                    |                                         |                         |  |  |
| Resolution voltage setting - manual                                   |                                                    | turn pote                                                                                                    | ntiometer ("L                           | DCAL")                  |  |  |
| Resolution voltage setting - Remote                                   | analog                                             | I/O with V <sub>set</sub> /V <sub>mon</sub>                                                                                | = 0 to 5 V ("RI                         | EMOTE") or Interface    |  |  |
| Resolution current setting - manual                                   |                                                    | turn pote                                                                                                    | ntiometer ("L0                          | DCAL")                  |  |  |
| Resolution current setting - Remote                                   | analog                                             | I/O with V <sub>set</sub> /V <sub>mon</sub>                                                                                | = 0 to 5 V ("RI                         | EMOTE") or Interface    |  |  |
| Resolution voltage measurement<br>4-digit Display                     | V <sub>o</sub><br>V <sub>o</sub><br>V <sub>o</sub> | <sub>ut</sub> 1 k\                                                                                                    | kV:<br>/ – 8 kV:<br>) kV:               | 0,1 V<br>1 V<br>10 V    |  |  |
| Resolution current measurement<br>4-digit Display                     | l <sub>ou</sub><br>l <sub>ou</sub>                 | t 10 r                                                                                                    | 0 mA:<br>mA – < 0,1 A:<br>1 A:          | 1 μΑ<br>10 μΑ<br>0,1 mA |  |  |
| <b>Measurement accuracy</b><br>The measurement accuracy is guaranteed | l in the range 1% • V <sub>nom</sub>               | < V <sub>out</sub> < V <sub>nom</sub> / 1%                                                                                 | •   <sub>nom</sub> <   <sub>out</sub> < | nom and for 1 year      |  |  |
| Protection <sup>(1</sup>                                              | (ATTENTION: th                                     | INHIBIT<br>Overload and short circuit protected<br>(ATTENTION: there is only one short circuit or arc per second allowed!) |                                         |                         |  |  |
| HV connector                                                          | CPS<br>DPS<br>EPS (60W)                            | ≥ 10 kV:<br>≥ 20 kV:<br>0 - 7 kV:                                                                                          | SHV<br>L16<br>L30<br>SHV<br>SHV<br>L16  |                         |  |  |
|                                                                       |                                                    | ≥ 20 kV:                                                                                                    | L30                                     |                         |  |  |
| Rated AC mains input                                                  | 100 – 264 VAC with PFC                             |                                                                                                    |                                         |                         |  |  |
| Input power                                                           | 75                                                 | W                                                                                                    |                                         | 100 W                   |  |  |
| Fuse                                                                  | 5x20mm 2.0A, inert                                 |                                                                                                    |                                         | rt                      |  |  |

1 depending on the model

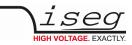

| SPECIFICATIONS                                                                                                    | THQ DESKTOP                       |  |  |  |  |
|----------------------------------------------------------------------------------------------------|-----------------------------------|--|--|--|--|
| AC power connector                                                                                                    | IEC 320 C14                       |  |  |  |  |
| Connection                                                                                                    | AIO <sup>(2</sup> , USB           |  |  |  |  |
| Case                                                                                                    | ABS, Light grey, similar RAL 7035 |  |  |  |  |
| Degree of protection                                                                                                    | IP 30                             |  |  |  |  |
| Dimensions (L/W/H)                                                                                                    | 308 x 257 x 83 mm (6HE, 12TE)     |  |  |  |  |
| Weight                                                                                                    | 2.5 kg 3.5 kg                     |  |  |  |  |
| Operation temperature                                                                                                    | 0 °C 50 °C                        |  |  |  |  |
| Storage temperature                                                                                                    | -20 °C +60 °C                     |  |  |  |  |
| Humidity                                                                                                    | 20 % – 80 %, not condensing       |  |  |  |  |
| Notes:<br><sup>1)</sup> The technical parameters of the modules (CPS, DPS, EPS) can be found in the data sheets on our homepage. |                                   |  |  |  |  |

<sup>2)</sup> per channel

Table 1: Technical data THQ DESKTOP

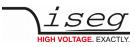

# 2.2 19" System

| SPECIFICATIONS                                                        |                                                                                                    | THQ 19" SYSTEM                                                                     |                         |  |  |  |
|-----------------------------------------------------------------------|----------------------------------------------------------------------------------------------------|------------------------------------------------------------------------------------|-------------------------|--|--|--|
| Channels                                                              | Up to 3                                                                                                    |                                                                                    |                         |  |  |  |
| High voltage                                                          |                                                                                                    | Up to 30 kV                                                                        |                         |  |  |  |
| Module compatibility <sup>(1</sup>                                    |                                                                                                    | CPS, DPS, EPS <sup>(3</sup> (combinable)                                           |                         |  |  |  |
| Resolution                                                            |                                                                                                    |                                                                                    |                         |  |  |  |
| Resolution voltage setting - manual                                   |                                                                                                    | urn potentiometer ("LOCAL"                                                         | )                       |  |  |  |
| Resolution voltage setting - Remote                                   | analog I/O with                                                                                                    | V <sub>set</sub> /V <sub>mon</sub> = 0 bis 5 V ("REMOT                             | E") or Interface        |  |  |  |
| Resolution current setting - manual                                   |                                                                                                    | urn potentiometer ("LOCAL"                                                         | )                       |  |  |  |
| Resolution current setting - Remote                                   | analog I/O with                                                                                                    | V <sub>set</sub> /V <sub>mon</sub> = 0 bis 5 V ("REMOT                             | E") or Interface        |  |  |  |
| Resolution voltage measurement<br>4-digit Display                     | V <sub>out</sub><br>V <sub>out</sub><br>V <sub>out</sub>                                                                   | < 1 kV:<br>1 kV – 8 kV:<br>> 10 kV:                                                | 0,1 V<br>1 V<br>10 V    |  |  |  |
| Resolution current measurement<br>4-digit Display                     | l <sub>out</sub><br>l <sub>out</sub><br>l <sub>out</sub>                                                                   | < 10 mA:<br>10 mA – < 0,1 A:<br>> 0,1 A:                                           | 1 μΑ<br>10 μΑ<br>0,1 mA |  |  |  |
| <b>Measurement accuracy</b><br>The measurement accuracy is guaranteed | in the range 1% $\cdot$ V <sub>nom</sub> < V <sub>out</sub> <                                                              | V <sub>nom</sub> / 1% • I <sub>nom</sub> < I <sub>out</sub> < I <sub>nom</sub> anc | l for 1 year            |  |  |  |
| Protection <sup>(1</sup>                                              | INHIBIT<br>Overload and short circuit protected<br>(ATTENTION: there is only one short circuit or arc per second allowed!) |                                                                                    |                         |  |  |  |
| HV connector                                                          | CPS 0 - 7  <br>≥ 10  <br>≥ 20  <br>DPS<br>EPS (60W) 0 - 7  <br>≥ 10                                                        | V: L16<br>V: L30<br>SHV<br>KV: SHV                                                 |                         |  |  |  |
|                                                                       | ≥ 20 k                                                                                                    |                                                                                    |                         |  |  |  |
| Rated AC mains input                                                  | 100 - 264 VAC with PFC                                                                                                    |                                                                                    |                         |  |  |  |
| Input power                                                           | 75 W                                                                                                    | 100 W                                                                              | 200 W                   |  |  |  |
| Fuse                                                                  | 5x20mm 2.0A, inert                                                                                                    | 5x20mm 2.5A, inert                                                                 | 5x20mm 4.0A, inert      |  |  |  |
| AC power connector                                                    | IEC 320 C14                                                                                                    |                                                                                    |                         |  |  |  |
| Connection                                                            | AIO <sup>(2</sup> , USB                                                                                                    |                                                                                    |                         |  |  |  |

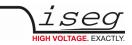

| SPECIFICATIONS                                                                                                    | THQ 19" SYSTEM              |  |  |  |
|----------------------------------------------------------------------------------------------------|-----------------------------|--|--|--|
| Case                                                                                                    |                             |  |  |  |
| Dimensions (L/W/H)                                                                                                    | 310 mm / 19" / 2U           |  |  |  |
| Weight                                                                                                    | 4 kg 6.5 kg                 |  |  |  |
| Operation temperature                                                                                                    | 0 °C 50 °C                  |  |  |  |
| Storage temperature                                                                                                    | -20 °C 60 °C                |  |  |  |
| Humidity                                                                                                    | 20 % – 80 %, not condensing |  |  |  |
| Notes:<br><sup>1)</sup> The technical parameters of the modules (CPS, DPS, EPS) can be found in the data sheets on our homepage.<br><sup>2)</sup> per channel |                             |  |  |  |

<sup>2)</sup> per channel

<sup>3)</sup> limited to 2 units

Table 2: Technical data THQ 19" system

## 3 Order options

| OPTION      | ORDER CODE |  |  |
|-------------|------------|--|--|
| 19" version | 2HE        |  |  |

## 4 Operation and maintenance

The power supply line with the mains switch and the fuse are located at the device's rear. After power-on, the displays light up at the front and the chosen polarity is displayed on the according polarity LED.

The two-line displays for measured voltage and current, the potentiometer  $V_{SET}$  and  $I_{SET}$ , the button **REMOTE/LOCAL** and the button HV-ON/OFF are located on the front panel. Devices with option EPU also have a button **POLARITY**.

The high voltage output is located at the device on rear, depending on the high voltage source.

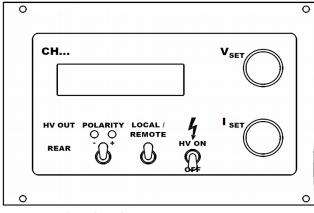

Figure 1: Example Display with EPU

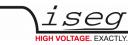

## 4.1 REMOTE/LOCAL

The analog I/O is realized by a D-SUB 9 connector per channel on the rear of the device, the digital USB interface is also connected on the rear. The REMOTE/LOCAL button is used to switch between the control system

- with local potentiometer on front panel (LOCAL, "LOC" in display) or
- with remote control via analog I/O on the rear panel (**REMOTE**, "**REM**" in display).

The chosen control mode is saved internal and restored at next power-on. The high voltage generation is started with the internal signal INHIBIT when switching the button **HV-ON**. As another requirement, the external signal INHIBIT must not be active (HIGH level or open, see 9 Connectors and PIN assignments).

#### INFORMATION

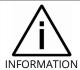

If the control mode is local ("**LOC**"), the high voltage generation starts with a ramp speed of  $V_{nom}$  / 4s (hardware ramp) to the set voltage chosen with the potentiometer  $V_{SET}$ .

, The device also ramps to this value when switching back from analogue I/O ("**REM**") to local ("**LOC**") control.

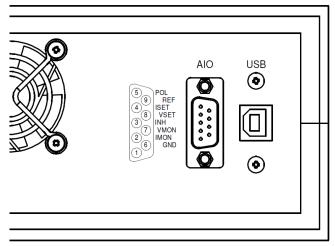

Figure 2: Example rear panel with AIO and USB

The high voltage and current can now be set with the potentiometer  $V_{set}$  and  $I_{set}$ . The actual voltage and actual current are shown on the display. They can also be monitored with the voltages  $V_{mon}$  and  $I_{mon}$  on the analogue I/O.

If the operating mode is switched to analogue I/O ("**REM**"), the output voltage and current are set to the analogue set voltages  $V_{set}$  and  $I_{set}$ .

In the simplest case, two potentiometers are connected between the internal reference voltage  $V_{ref}$  and ground and the sliding contacts are connected to  $V_{set}$  and  $I_{set}$ .

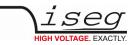

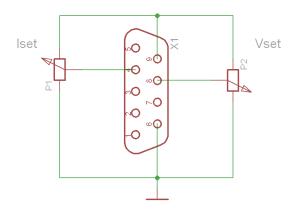

Figure 3: circuit example

## 4.2 Remote control command

When receiving the device control command Dn<sup>2</sup>={voltage} switches to the computer remote control mode ("**USB**").

By pressing the button **REMOTE/LOCAL**, the device switches back to local mode "**LOC**" or analogue I/O mode "**REM**". After power-on, the device starts in computer remote control mode, if the Autostart command is activated with command  $An^2$  (see the chapter 7.4 The commands). The voltage ( $Dn^2$ ), current ( $Cn^2$ ) and polarity ( $Pn^2$ ) set values for the computer control mode are saved in the internal EEPROM.

# CAUTION! Before switching to computer control mode, the preset voltage and current should be checked first (read back with Dn<sup>2</sup> and Cn<sup>2</sup>)!

Switching HV-ON to "**OFF**" or active INHIBIT-signal only switches off the high voltage generator, however, the output is not put to ground. The internal (approx. 2 nF) and external capacitors discharge by the internal measurement resistor ( $50M\Omega \pm 30\%$ ) and the external load. Therefore, extended discharge times may occur.

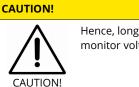

Hence, long discharging times are possible! Control the discharging status on the display respectively the monitor voltages before touching any parts under tension.

2 "n" - Number of the channel

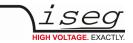

## 4.3 Displays

The Display area consists of four subdivisions:

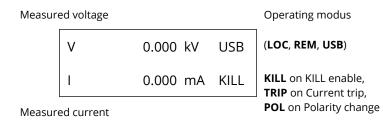

## 4.4 Software trip function

It is possible to turn off High voltage when reaching the preset current limit (KILL enable). This function can only be used with computer interface. The delay for detecting a trip is about 50...100 ms.

If KILL is enable (KILL is shown in Display), the high voltage will shut down if the current limit is achieved. In this case, the bit TRIP in status word is set. This bit can be cleared by setting the KILL function again ( $Tn^3=1$ ) or by disabling KILL ( $Tn^3=0$ ). In both cases, the high voltage has to be set again ( $V_{set}$  is set to zero at Trip).

By switching to mode local, the KILL function is turned off (KILL disable). A pending Trip is cleared by switching HV-ON/OFF  $\rightarrow$  OFF  $\rightarrow$  ON.

## 4.5 Polarity switching

The output voltage polarity can be changed with the POLARITY switch at front panel, over analogue I/O or with the computer interface (with command  $Pn^3$ ) if  $V_{out} = 0$  V. Previously, set the voltage to zero and control the discharge process.

| CAUTION! |                                                                     |
|----------|---------------------------------------------------------------------|
|          | Don't switch POLARITY when displayed voltage is greater than 100 V! |

The chosen polarity is signalled by the corresponding status LED at the front panel and can be requested over computer interface with the command Pn<sup>3</sup>.

For safety purposes, the high voltage generation is stopped for about one second before the polarity is switched. After another second, the device is operating again.

If the control mode is switched to analogue I/O ("REM") with button **REMOTE/LOCAL** and <u>PIN 5</u> (see 9 Connectors and PIN assignments) is not connected, the device switches to positive polarity.

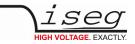

## 4.6 Autostart function

With active Autostart, the device switches to mode computer remote control after power-up and restores the last settings of voltage and current. The Autostart function can be activated for every channel separately (with command An<sup>4</sup>).

#### CAUTION!

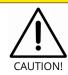

If the switch "HV ON/OFF" is set to ON, the high voltage generation starts automatically!

## 4.7 Reset to factory settings

If the button **HV-ON/OFF** is set to OFF and **REMOTE/LOCAL** is pressed during power-on, the following settings are reset:

- Saved voltage for computer interface to zero
- Saved current for computer interface to nominal current
- Operating mode local, compatibility mode off

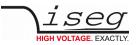

## 5 Remote control via computer interface

The computer interface allows to control all relevant parameters of the high voltage source. Up to three high voltage channels can be controlled over one computer interface. The USB interface is realized with a female USB-B connector at the device rear. Internal, the USB is implemented with an USB-serial converter <u>FTDI FT232R</u>. This device functions as virtual serial port in PC, and thus can be used with every program that supports a serial port, e. g. a terminal program or <u>LabVIEW</u><sup>5</sup>.

The data exchange is character-orientated, with echo in direction "computer to HV source". The direction "HV source to computer (answer)" is free-running.

The hardware settings of the virtual serial interface are:

- 9600 bit/s
- 8 bit/character
- no parity
- 1 stop bit.

No flow control (handshake) is used.

When using the HV source via computer interface, the following functions are possible:

- 1. write functions:
  - Nominal voltage
  - nominal current
  - polarity (EPU)
  - interface active after restart
- 2. reading functions:
  - Target voltage
  - actual voltage
  - target current
  - actual current
  - polarity
  - status
  - Identifier
  - interface active after restart

When operating in local or analogue I/O mode, the read functions are possible via computer interface.

When setting a voltage value over interface (command D1), the device switches to mode computer control. The command transfer uses ASCII characters. Every command line is terminated by <CR><LF> (0x0D 0x0A or 13 10). A new command may be sent immediately after the last answer was completely received (including <CR><LF>).

5 © National Instruments Corporation. All rights reserved.

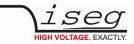

# 6 Installing the Driver

## 6.1 Windows USB driver installation

The FTDI VCP driver (Virtual COM Port) can be downloaded from: <u>http://download.iseg-hv.com</u>

under Software → Tools → "FTDI-USB-Serial-Driver-Windows-2.x.x.exe"

- 1. Download and install the driver
- 2. Connect the HV device to the computer via USB
- 3. The Found new Hardware wizard appears. Please choose "No, not this time" in the first dialog and then click Next.

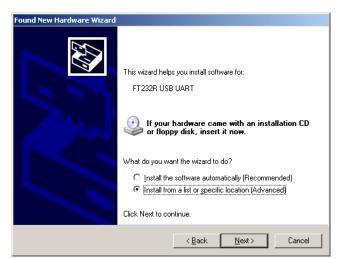

Figure 4: New Hardware

- 4. Please choose the directory you extracted the driver to and the click Next.
- 5. After some copying you get the final dialog.

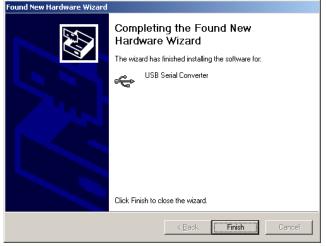

Figure 5: Finish Install

It may be necessary to do the steps 3 to 6 again, before the device can be used (the first time, a bus driver is installed, the second time, the virtual COM port driver is installed).

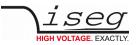

## 6.2 Linux USB driver installation

The driver is already included in Linux Kernel series 2.6 and higher and should be loaded automatically when connecting the device. The driver provides a virtual serial port like /dev/ttyUSB0 that can be accessed with a Terminal program (e.g. <u>CuteCom</u>).

Make sure you have the proper permissions to access the serial port /dev/ttyUSB0, e.g. by adding your user to the group dialout.

The following dmesg output shows how the device is recognized and the driver loaded:

| [234.496011] usb 1-2: new full speed USB device using uhci_hcd and address 2<br>[234.694884] usb 1-2: configuration #1 chosen from 1 choice<br>[234.704371] usb 1-2: New USB device found, idVendor=0403, idProduct=6001 |
|----------------------------------------------------------------------------------------------------|
| [234.704376] usb 1-2: New USB device strings: Mfr=1, Product=2, SerialNumber=3<br>[234.704380] usb 1-2: Product: FT232R USB UART                                                                                         |
| [234.704382] usb 1-2: Manufacturer: FTDI                                                                                                    |
| [234.704385] usb 1-2: SerialNumber: A60075cx<br>[234.807627] usbcore: registered new interface driver usbserial                                                                                                    |
| [234.807649] usbserial: USB Serial support registered for generic                                                                                                    |
| [234.807679] usbcore: registered new interface driver usbserial_generic<br>[234.807683] usbserial: USB Serial Driver core                                                                                                |
| [234.816739] usbserial: USB Serial support registered for FTDI USB Serial Device                                                                                                    |
| [234.816774] ftdi_sio 1-2:1.0: FTDI USB Serial Device converter detected<br>[234.816805] ftdi_sio: Detected FT232RL                                                                                                    |
| [234.816855] usb 1-2: FTDI USB Serial Device converter now attached to ttyUSB0                                                                                                    |
| [234.816872] usbcore: registered new interface driver ftdi_sio<br>[234.816876] ftdi_sio: v1.4.3:USB FTDI Serial Converters Driver                                                                                        |

The following picture shows the connection to the THQ with the graphical Terminal program CuteCom (Download at <a href="http://cutecom.sourceforge.net">http://cutecom.sourceforge.net</a>).

The following settings are needed to connect to the THQ:

Device /dev/ttyUSB0 (or other interface, see dmesg output)

| parameters | Value |
|------------|-------|
| Baud rate  | 9600  |
| Data bits  | 8     |
| Stop bits  | 1     |
| Parity     | None  |
| Handshake  | None  |
| Line end   | CR,LF |

Now the serial interface can be opened by "Open device" and the communication tested.

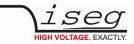

| Х | CuteCom                                                                               |            |              |    |             |        |        | _        |   |
|---|---------------------------------------------------------------------------------------|------------|--------------|----|-------------|--------|--------|----------|---|
|   |                                                                                       | Device:    | /dev/ttyUSB0 | -  | Parity:     |        | None   |          | - |
|   | Cl <u>o</u> se device                                                                 | Baud rate: | 9600         | -  | Handshake:  | Soft   |        | 🗌 Hardv  |   |
|   | <u>A</u> bout                                                                         | Data bits: | 8            | -  | Open for:   | 🔀 Rea  |        | 🗙 Writin |   |
|   | <u>Q</u> uit                                                                          | Stop bits: | 1            | -  | 🕱 Apply set |        |        |          |   |
|   | 6002 65 y 2 . 00 ; 1000 y 106<br>⊆lear _ Hex output _ Log to: ▼ [/home/ah/cutecom.log |            |              |    |             |        |        |          |   |
|   | #1                                                                                    |            |              |    |             |        |        |          |   |
|   | Input:                                                                                |            |              |    |             |        |        |          |   |
|   | Send file                                                                             | Plain      | •            | CR | LF line end | ▼ Char | delay: | 0 ms     | ÷ |

Figure 6: CuteCom

## 6.3 Interface Test in Microsoft Windows<sup>66</sup>

To determine if the installation was successful, check if the serial USB interface is shown in the Device Manager.

Start the Device Manager with:

Windows XP: Start → Settings → Control Panel → System → Device Manager

or Windows 7: Start → Control Panel → Device Manager

or Windows 10: Press the key combination Windows + R. Type the command: devmgmt.msc.

All devices get an USB Serial Port assigned in section Ports (COM & LPT), in this case COM4:

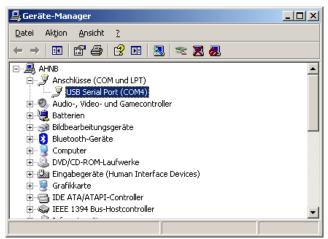

Figure 7: Device Manager under Windows 7

6 Microsoft - All rights reserved.

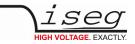

# 7 Command set

## 7.1 Introduction to the commands

The high voltage devices can be connected to a control computer by the USB, AIO interface. All these interfaces use the same general format for commands and query responses. The commands are transmitted as plain text, encoded in the standard 7-bit ASCII character set.

The following special ASCII characters are used in this document:

<CR> (0x0D) the carriage return character

<LF> (0x0A) the line feed character

## 7.2 Terminology

| Syntax            | Declaration                                                |
|-------------------|------------------------------------------------------------|
| V <sub>nom</sub>  | Voltage nominal, the maximum possible output voltage       |
| I <sub>nom</sub>  | Current nominal, the maximum possible output current       |
| V <sub>set</sub>  | Voltage Set, the user-controllable demanded output voltage |
| V <sub>meas</sub> | Voltage Measure, the actual measured output voltage        |
| I <sub>set:</sub> | Current Set, the user-controllable demanded output current |
| I <sub>meas</sub> | Current Measure, the actual measured output current        |

## 7.3 Channel operation modes

| <b>Operation Mode</b> | Description                                                                                                    |
|-----------------------|----------------------------------------------------------------------------------------------------|
| Off                   | The channel is off, it does not generate high voltage. If all status conditions are satisfied, the channel can be turned on. |
| On                    | The channel is actively generating high voltage.                                                                             |
| Output Polarity       | THQ devices provide switchable output polarities, positive and negative.                                                     |

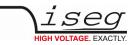

## 7.4 The commands

The commands are transmitted in the ASCII character set. The command end is formed with the character string <CR><LF>.

#### INFORMATION

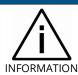

For devices with two or three high voltage channels, the other channels can be addressed, by replacing channel '1' with '2' or '3', e.g. "#1", "#2", "#3".

#### INFORMATION

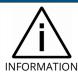

In the event of an error (incorrect input, wrong channel, invalid value) "???? <CR><LF>" is returned.

| Command                                                           |                   | Computer                        | HV Device                                  |                              |                                                 |
|-------------------------------------------------------------------|-------------------|---------------------------------|--------------------------------------------|------------------------------|-------------------------------------------------|
| Read Device<br>identifikation                                     |                   | #1 <cr><lf></lf></cr>           | 600000 ; 2.01<br>(serial number ; firmware | ; 3000<br>; V <sub>nom</sub> | ; 205 <cr><lf><br/>; I<sub>nom</sub>)</lf></cr> |
| Read actual voltage<br>channel 1                                  | V <sub>meas</sub> | U1 <cr><lf></lf></cr>           | {Measured voltage} <cr><lf></lf></cr>      |                              | [V]                                             |
| Read actual current<br>channel 1                                  | I <sub>meas</sub> | I1 <cr><lf></lf></cr>           | {Measured current} <cr><lf></lf></cr>      |                              | [A]                                             |
| Read set voltage<br>channel 1                                     | V <sub>set</sub>  | D1 <cr><lf></lf></cr>           | {Set Voltage} <cr><lf></lf></cr>           |                              | [V]                                             |
| Write set voltage<br>channel 1<br>(Channel goes into USB<br>mode) | V <sub>set</sub>  | D1={voltage} <cr><lf></lf></cr> | 0 ≤ voltage ≤ V <sub>nom</sub>             |                              | [V]                                             |
| Read set current<br>channel 1                                     | I <sub>set</sub>  | C1 <cr><lf></lf></cr>           | {Set current} <cr><lf></lf></cr>           |                              | [A]                                             |
| Write set current<br>channel 1                                    | I <sub>set</sub>  | C1={current} <cr><lf></lf></cr> | 0 < Current ≤ I <sub>nom</sub>             |                              | [A]                                             |
| Read Polarity channel 1                                           |                   | P1 <cr><lf></lf></cr>           | {+  -} <cr><lf></lf></cr>                  | positive or ne               | gative polarity                                 |
| Write Polarity channel 1                                          |                   | P1={+ -} <cr><lf></lf></cr>     | set positive or negative for<br>EPU only   |                              |                                                 |
| Read Autostart channel 1                                          |                   | A1 <cr><lf></lf></cr>           | {1 0} <cr><lf></lf></cr>                   |                              | after power-on<br>after power-on                |
| Write Autostart channel 1                                         |                   | A1={1 0} <cr><lf></lf></cr>     |                                            |                              | after power-on<br>after power-on                |

Notes:

Other channels can be used in devices with two or three high voltage channels by replacing channel '1' with '2' or '3', e. g.: "#1" "#2".

Table 3

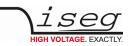

| Command                                                     | Computer                    | HV Device                                           |                                                                                                    |
|-------------------------------------------------------------|-----------------------------|-----------------------------------------------------|----------------------------------------------------------------------------------------------------|
| Set double echo<br>(see compatibility mode)                 | E1={1 2} <cr><lf></lf></cr> | E1=1 <cr><lf><br/>E1=2 <cr><lf></lf></cr></lf></cr> | single Echo (ex works)<br>double Echo (as in <u>THQ 1.xx</u> ,<br>Fehler: Verweis nicht gefunden Fe<br>hler: Verweis nicht gefunden) |
| Read device status<br>channel 1                             | S1 <cr><lf></lf></cr>       | HL <cr><lf></lf></cr>                               | hex code → see <u>7.6.Device status</u>                                                                                              |
| Read KILL function<br>channel 1                             | T1 <cr><lf></lf></cr>       | {1 0} <cr><lf></lf></cr>                            | 1=KILL enabled<br>0=KILL disabled                                                                                                    |
| Write KILL function<br>channel 1<br>(computer control only) | T1={1 0} <cr><lf></lf></cr> |                                                     | 1=enable KILL (and clear Trip)<br>0=disable KILL (and clear Trip)                                                                    |

Table 4: description of commands

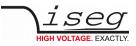

## 7.5 Examples

|        | Commands             | Explanations                                                                                           |  |  |  |
|--------|----------------------|----------------------------------------------------------------------------------------------------|--|--|--|
| query  | #1                   | Read identification                                                                                    |  |  |  |
| answer | 600138;2.01;3000;405 | (serial number 600138, firmware version 2.01, 3000 V, 4=4 $\cdot$ 10 <sup>-5</sup> $\rightarrow$ 4 mA) |  |  |  |
|        |                      |                                                                                                    |  |  |  |
| query  | D=1000               | Set voltage on channel 1 to 1000 V (device goes into USB mode)                                         |  |  |  |
|        |                      |                                                                                                    |  |  |  |
| query  | C1=1E-3              | Set current limitation on channel 1 to 1 mA                                                            |  |  |  |
|        |                      |                                                                                                    |  |  |  |
| query  | U2                   | Read measured voltage on channel 2                                                                     |  |  |  |
| answer | 999.7                |                                                                                                    |  |  |  |
|        |                      |                                                                                                    |  |  |  |
| query  | 11                   | Read measured current on channel 1                                                                     |  |  |  |
| answer | 0.028E-3             | $0.028E-3 = 0.028 \cdot 10^{-3} =$                                                                     |  |  |  |
|        |                      |                                                                                                    |  |  |  |
| query  | S3                   | Read status of channel 3                                                                               |  |  |  |
| answer | 31                   | HV ON + NEGATIVE + USB                                                                                 |  |  |  |

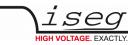

## 7.6 Compatibility with THQ 1.xx

The instruction set was simplified with Version 2.00. It is recommended to use the new instruction set for communication with the device. However, it is possible to emulate the behaviour of THQ firmware 1.xx. To do so, the command E1=2 has to be sent to the device. If the device has more than one channel, the command has to be executed for every channel.

The following differences apply in compatibility mode:

- For every answer, the command is repeatet first
- The current limit is transmitted in mA (for  $I_{nom} \ge 1$  mA) respectively in  $\mu$ A (for  $I_{nom} < 1$  mA).

| query  | #1                   | Query identifier                          |
|--------|----------------------|-------------------------------------------|
| answer | #1                   |                                           |
| answer | 600123;2.01;5000;205 | serial 600123, Version 2.01, 5000 V, 2 mA |

| query  | C1=2 | Set current limit in channel 1 to 2 mA |
|--------|------|----------------------------------------|
| answer | C1=2 |                                        |

| query  | C1  | Query current limit in channel 1 |
|--------|-----|----------------------------------|
| answer | C1  |                                  |
| answer | 2.0 | Current limit = 2 mA             |

Table 5: Examples

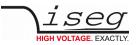

## 7.7 Device status

The device status is an 8 bit word and is transmitted hexadecimal. The meaning of the status bits is explained in following table:

| status             | description                                 | possible states                    | Bit | High | Low      |
|--------------------|---------------------------------------------|------------------------------------|-----|------|----------|
| TRIP               | In mode Kill Enable the current limit was   | Limit reached $\rightarrow$ HV OFF | 7   | 1    |          |
|                    | reached and the High voltage is turned off. | Limit not reached                  |     | 0    |          |
| KILL               | Kill-Enable/Disable                         | Kill enable                        | 6   | _ 1  |          |
|                    |                                             | Kill disable                       |     | _ 0  |          |
| INH                | INHIBIT                                     | HV-ON                              | 5   | 1_   |          |
|                    |                                             | HV-OFF                             |     | 0    |          |
| POLN               | Polarity negative                           | Negative                           | 4   | 1    |          |
|                    |                                             | (positive / unknown)               |     | 0    |          |
| POLP               | Polarity positive                           | Positive                           | 3   |      | 1        |
|                    |                                             | (negative / unknown)               |     |      | 0        |
| AUTO               | Computer interface active                   | Active                             | 2   |      | _ 1      |
|                    | after power-on                              | Not active                         |     |      | _ 0      |
| MODE               | Control via                                 | analog I/O (REM)                   | 1   |      | <u> </u> |
|                    |                                             | Local control (LOC)                |     |      | <u> </u> |
|                    |                                             | Computer interface (USB)           | 0   |      | <u> </u> |
|                    |                                             | Reserved                           |     |      | 0 0      |
| Notes:<br>– not ta | ken into consideration                      |                                    |     |      |          |

Table 6: Device status

| status | Hi | gh |   |   | Lo | w |   |   | description                     |                                                          |
|--------|----|----|---|---|----|---|---|---|---------------------------------|----------------------------------------------------------|
| 11     | 0  | 0  | 0 | 1 | 0  | 0 | 0 | 1 | POLN:<br>MODE:                  | negative<br>Computer interface (USB)                     |
| 71     | 0  | 1  | 1 | 1 | 0  | 0 | 0 | 1 | KILL:<br>INH:<br>POLN:<br>MODE: | enable<br>enable<br>negative<br>Computer interface (USB) |
| 0A     | 0  | 0  | 0 | 0 | 1  | 0 | 1 | 0 | POLP:<br>MODE:                  | positive<br>Local control (LOC)                          |
| 2B     | 0  | 0  | 1 | 0 | 1  | 0 | 1 | 1 | INH:<br>POLP:<br>AUTO:<br>MODE: | HV-ON<br>positive<br>Not active<br>analog I/O (REM)      |

Table 7: Examples for Status

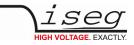

# 8 Dimensional drawings

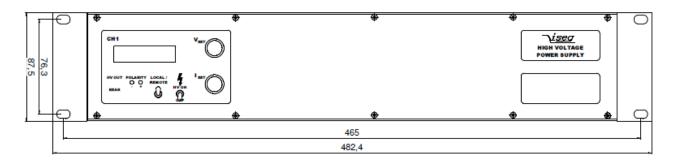

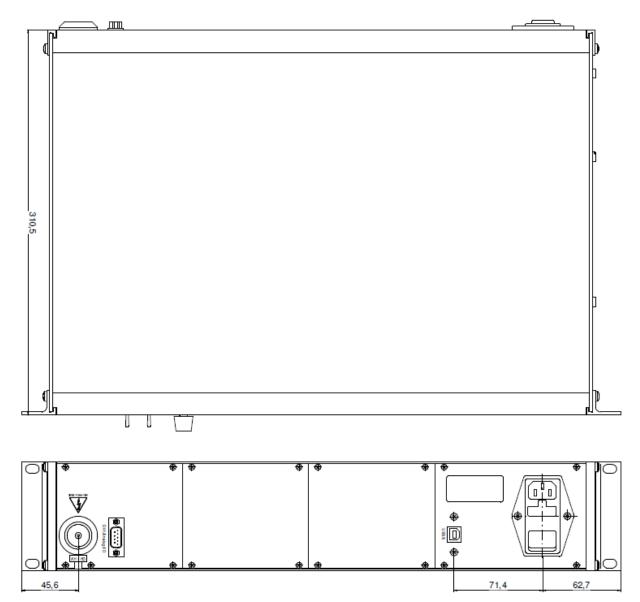

Figure 8: THQ 19 Zoll, Example for 1 Channel 30kV

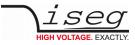

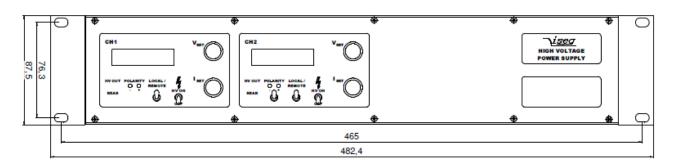

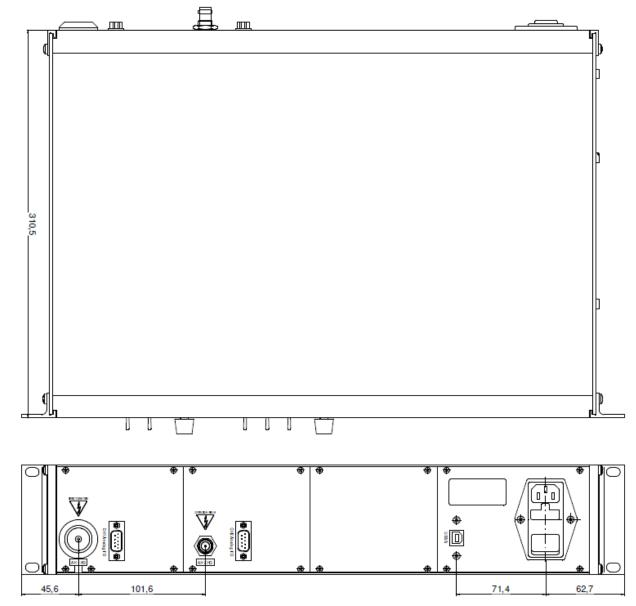

Figure 9: THQ 19 Zoll, Example for 2 Channel

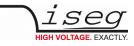

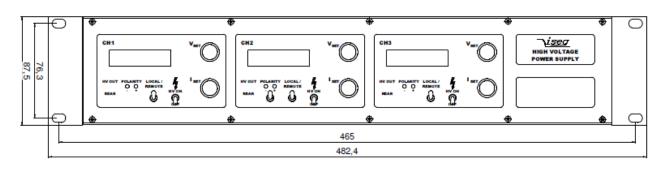

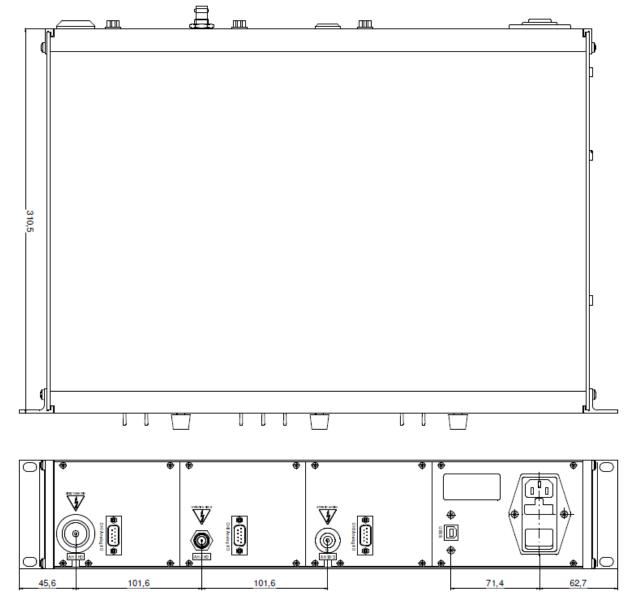

Figure 10: THQ 19 Zoll, Example for 3 Channel

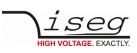

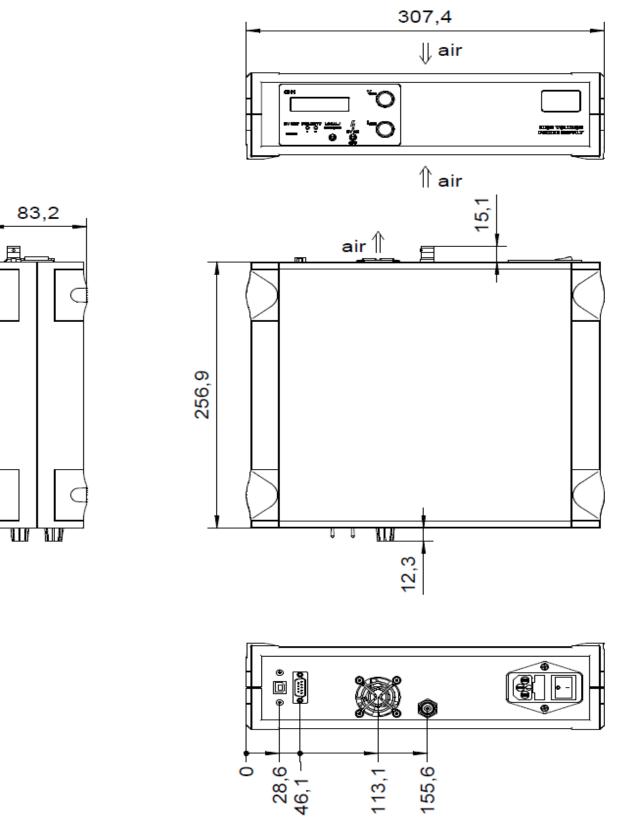

Figure 11: THQ Desktop, Example for 1 Channel up to 7kV

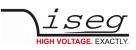

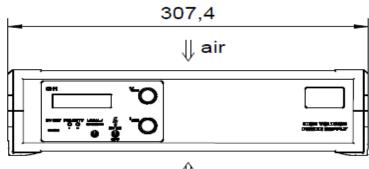

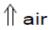

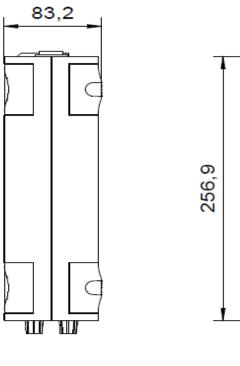

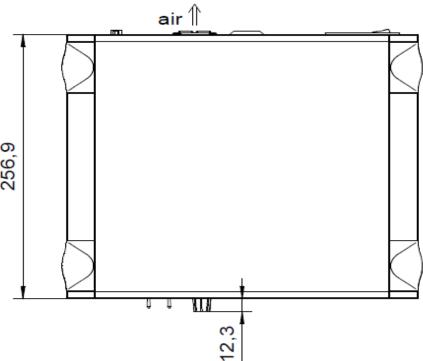

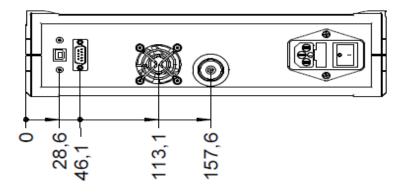

Figure 12: THQ Desktop, Example for 1 Channel 30kV

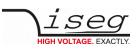

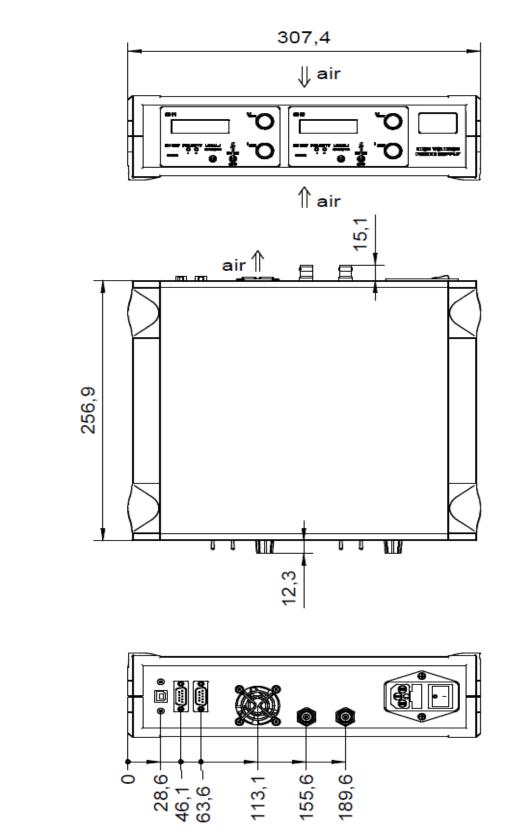

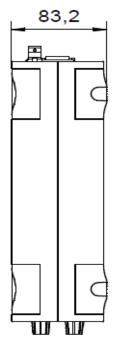

Figure 13: THQ Desktop, Example for 2 Channel up to 7kV

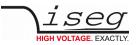

# 9 Connectors and PIN assignments

| HV CONN | HV CONNECTOR ASSIGNMENTS |     |     |  |  |  |  |  |  |  |
|---------|--------------------------|-----|-----|--|--|--|--|--|--|--|
| Name    | SHV                      | L16 | L30 |  |  |  |  |  |  |  |
| Figure  |                          |     |     |  |  |  |  |  |  |  |

| PART NUMBER (Manufacturer code / iseg Accessories Article code) |                |           |                             |  |  |  |  |  |  |
|-----------------------------------------------------------------|----------------|-----------|-----------------------------|--|--|--|--|--|--|
| HIGH V                                                          | OLTAGE SIDE    | CA        | BLE SIDE                    |  |  |  |  |  |  |
|                                                                 | SHV            |           |                             |  |  |  |  |  |  |
| Socket                                                          | R317.580.000   | Connector | R317.005.000 / Z592474      |  |  |  |  |  |  |
|                                                                 | L16 (L         | .EMO)     |                             |  |  |  |  |  |  |
| Socket                                                          | ERA.1Y.416.CLL | Connector | FFR1Y.416.CFAE55R / Z592437 |  |  |  |  |  |  |
| L30 (LEMO)                                                      |                |           |                             |  |  |  |  |  |  |
| Socket                                                          | ERA.3Y.425.CCL | Connector | FFR.3Y.425.CFAE55 / Z592495 |  |  |  |  |  |  |

Table 8: Part number Information

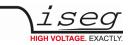

| CONNEC | CONNECTOR ASSIGNMENTS |  |  |  |  |  |  |
|--------|-----------------------|--|--|--|--|--|--|
| Name   | SUB D9                |  |  |  |  |  |  |
| Figure |                       |  |  |  |  |  |  |

#### Table 9: Connectors

| PIN | NAME | DESCRIPTION                                                                                                    | VALUE                                                                                                    |
|-----|------|----------------------------------------------------------------------------------------------------|----------------------------------------------------------------------------------------------------|
| 5   | POL  | Polarity                                                                                                    | TTL level,<br>LOW $\rightarrow$ negative<br>HIGH or n.c. $\rightarrow$ positive                                                                                     |
| 9   | REF  | $V_{\text{ref}}$ Reference voltage for a external potentiometer (Sliding contact on $V_{\text{SET}}$ and/or $I_{\text{SET}}$ ) | 5 V                                                                                                    |
| 4   | ISET | $I_{set}$ Set voltage of output current ( $R_{IN}$ = 10 k $\Omega$ )                                                           | $\begin{array}{ccc} 0-5 \ V \\ V_{4-6}=0 \ to \ 5 \ V & \rightarrow \ I_{out}=0 \ to \ I_{nom} \pm 1\% \\ n.c. & \rightarrow \ I_{nom} \ is \ possible \end{array}$ |
| 8   | VSET | V <sub>set</sub> Set value of output voltage                                                                                   | 0 – 5 V                                                                                                    |
| 3   | INH  | Inhibit,<br>LOW = active, shut down the output voltage                                                                         | TTL-level,<br>LOW $\rightarrow$ HV OFF<br>HIGH or n.c. $\rightarrow$ HV ON                                                                                          |
| 7   | VMON | $V_{mon}$ Monitor voltage<br>( $R_{out}$ = 10 k $\Omega$ )                                                                     | 0 – 5 V                                                                                                    |
| 2   | IMON | $I_{mon}$ Monitor voltage of output current, (Ri = 10 k $\Omega$ )                                                             | 0 – 5 V                                                                                                    |
| 6   | GND  | Signal ground                                                                                                    |                                                                                                    |
| 1   | n.c. |                                                                                                    |                                                                                                    |

Table 10: PIN Assignment

# 10 Accesories

CAUTION!

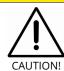

Only use genuine iseg parts like power cables, CAN cables and terminators for stable and safe operation.

| ACCESSORY ITEM                | ORDER ITEM CODE |  |  |
|-------------------------------|-----------------|--|--|
| Genuine power cable – EU Plug | Z592069         |  |  |

Tabelle 11: Accessory items

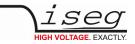

#### 11 Order guides

#### INFORMATION

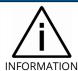

High voltage cables and accessories can be found in the manuals of the high voltage modules (CPS, DPS, EPS) built into the THQ.

| CONFIGURATION ORDER GUIDE (item code parts) |                                                         |                                                        |                                                                       |                   |                       |  |
|---------------------------------------------|---------------------------------------------------------|--------------------------------------------------------|-----------------------------------------------------------------------|-------------------|-----------------------|--|
| т                                           | 3                                                       | 300                                                    | 010                                                                   | xHE               | 00                    |  |
| Туре                                        | number of<br>channels                                   | maximum voltage of module                              | Output Power of System                                                | Option            | Customized<br>Version |  |
| THQ                                         | 1 = one channel<br>2 = two channel<br>3 = three channel | three significante digits<br>070 = 7 kV<br>300 = 30 kV | three significante digits<br>For Example:<br>010 = 10 • 10 [W] = 100W | 2HE = 19" version | 00 = none             |  |

Table 12: Configuration item code

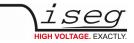

# 12 Appendix

For more information please use the following download links:

| This document                                                 |
|---------------------------------------------------------------|
| https://iseg-hv.com/download/AC_DC/THQ/iseg_manual_THQ_en.pdf |
| CPS Series                                                    |
| https://iseg-hv.com/en/products/detail/CPS                    |
| DPS Series                                                    |
| https://iseg-hv.com/en/products/detail/DPS                    |
| EPS Series                                                    |
| https://iseg-hv.com/en/products/detail/EPS                    |
| Labview - National Instruments                                |
| https://www.ni.com/                                           |
| CuteCom                                                       |
| http://cutecom.sourceforge.net                                |
| FTDI-USB-Serial-Driver                                        |
| https://iseg-hv.com/download/?dir=SOFTWARE/Tools              |

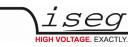

# 13 ASCII character table

| Hex  | Dec | Char        | Hex  | Dec | Char | Hex  | Dec | Char | Hex  | Dec | Char |
|------|-----|-------------|------|-----|------|------|-----|------|------|-----|------|
| 0x00 | 0   | <nul></nul> | 0x20 | 32  |      | 0x40 | 64  | @    | 0x60 | 96  |      |
| 0x01 | 1   | <soh></soh> | 0x21 | 33  | !    | 0x41 | 65  | А    | 0x61 | 97  | а    |
| 0x02 | 2   | <stx></stx> | 0x22 | 34  | "    | 0x42 | 66  | В    | 0x62 | 98  | b    |
| 0x03 | 3   | <etx></etx> | 0x23 | 35  | #    | 0x43 | 67  | С    | 0x63 | 99  | с    |
| 0x04 | 4   | <eot></eot> | 0x24 | 36  | \$   | 0x44 | 68  | D    | 0x64 | 100 | d    |
| 0x05 | 5   | <enq></enq> | 0x25 | 37  | %    | 0x45 | 69  | Е    | 0x65 | 101 | e    |
| 0x06 | 6   | <ack></ack> | 0x26 | 38  | &    | 0x46 | 70  | F    | 0x66 | 102 | f    |
| 0x07 | 7   | <bel></bel> | 0x27 | 39  | 1    | 0x47 | 71  | G    | 0x67 | 103 | g    |
| 0x08 | 8   | <bs></bs>   | 0x28 | 40  | (    | 0x48 | 72  | н    | 0x68 | 104 | h    |
| 0x09 | 9   | <ht></ht>   | 0x29 | 41  | )    | 0x49 | 73  | I    | 0x69 | 105 | i    |
| 0x0A | 10  | <lf></lf>   | 0x2A | 42  | *    | 0x4A | 74  | J    | 0x6A | 106 | j    |
| 0x0B | 11  | <vt></vt>   | 0x2B | 43  | +    | 0x4B | 75  | К    | 0x6B | 107 | k    |
| 0x0C | 12  | <ff></ff>   | 0x2C | 44  | ,    | 0x4C | 76  | L    | 0x6C | 108 | I    |
| 0x0D | 13  | <cr></cr>   | 0x2D | 45  | -    | 0x4D | 77  | М    | 0x6D | 109 | m    |
| 0×0E | 14  | <so></so>   | 0x2E | 46  |      | 0x4E | 78  | Ν    | 0x6E | 110 | n    |
| 0x0F | 15  | <si></si>   | 0x2F | 47  | /    | 0x4F | 79  | 0    | 0x6F | 111 | 0    |
| 0x10 | 16  | <dle></dle> | 0x30 | 48  | 0    | 0x50 | 80  | Р    | 0x70 | 112 | р    |
| 0x11 | 17  | <dc1></dc1> | 0x31 | 49  | 1    | 0x51 | 81  | Q    | 0x71 | 113 | q    |
| 0x12 | 18  | <dc2></dc2> | 0x32 | 50  | 2    | 0x52 | 82  | R    | 0x72 | 114 | r    |
| 0x13 | 19  | <dc3></dc3> | 0x33 | 51  | 3    | 0x53 | 83  | S    | 0x73 | 115 | S    |
| 0x14 | 20  | <dc4></dc4> | 0x34 | 52  | 4    | 0x54 | 84  | Т    | 0x74 | 116 | t    |
| 0x15 | 21  | <nak></nak> | 0x35 | 53  | 5    | 0x55 | 85  | U    | 0x75 | 117 | u    |
| 0x16 | 22  | <syn></syn> | 0x36 | 54  | 6    | 0x56 | 86  | V    | 0x76 | 118 | v    |
| 0x17 | 23  | <etb></etb> | 0x37 | 55  | 7    | 0x57 | 87  | W    | 0x77 | 119 | w    |
| 0x18 | 24  | <can></can> | 0x38 | 56  | 8    | 0x58 | 88  | Х    | 0x78 | 120 | х    |
| 0x19 | 25  | <em></em>   | 0x39 | 57  | 9    | 0x59 | 89  | Y    | 0x79 | 121 | у    |
| 0x1A | 26  | <sub></sub> | 0x3A | 58  | :    | 0x5A | 90  | Z    | 0x7A | 122 | z    |
| 0x1B | 27  | <esc></esc> | 0x3B | 59  | ;    | 0x5B | 91  | [    | 0x7B | 123 | {    |
| 0x1C | 28  | <fs></fs>   | 0x3C | 60  | <    | 0x5C | 92  | ١    | 0x7C | 124 |      |
| 0x1D | 29  | <gs></gs>   | 0x3D | 61  | =    | 0x5D | 93  | ]    | 0x7D | 125 | }    |
| 0x1E | 30  | <rs></rs>   | 0x3E | 62  | >    | 0x5E | 94  | ^    | 0x7E | 126 | ~    |
| 0x1F | 31  | <us></us>   | 0x3F | 63  | ?    | 0x5F | 95  | _    | 0x7F | 127 | DEL  |

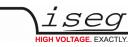

# 14 Glossary

| SHORTCUT                             | MEANING                                                                      |
|--------------------------------------|------------------------------------------------------------------------------|
| V <sub>nom</sub>                     | nominal output voltage                                                       |
| V <sub>out</sub>                     | output voltage                                                               |
| V <sub>set</sub>                     | set value of output voltage                                                  |
| V <sub>mon</sub>                     | monitor voltage                                                              |
| V <sub>meas</sub>                    | digital measured value of voltage                                            |
| V <sub>p-p</sub>                     | peak to peak ripple voltage                                                  |
| V <sub>in</sub>                      | input / supply voltage                                                       |
| V <sub>type</sub>                    | type of output voltage (AC, DC)                                              |
| V <sub>ref</sub>                     | internal reference voltage                                                   |
| V <sub>max</sub>                     | limit (max.) value of output voltage                                         |
| $\Delta V_{out} - [\Delta V_{in}]$   | deviation of $V_{out}$ dep. on variation of supply voltage                   |
| $\Delta V_{out} - [\Delta R_{load}]$ | deviation of $V_{out}$ dep. on variation of output load                      |
| V <sub>bounds</sub>                  | Voltage bounds, a tolerance tube $V_{set} \pm V_{bounds}$ around $V_{set}$ . |
| I <sub>nom</sub>                     | nominal output current                                                       |
| I <sub>out</sub>                     | output current                                                               |
| I <sub>set</sub>                     | set value of output current                                                  |
| I <sub>mon</sub>                     | monitor voltage of output current                                            |
| I <sub>meas</sub>                    | digital measured value of current                                            |
| I <sub>trip</sub>                    | current limit to shut down the output voltage                                |
| l <sub>in</sub>                      | input / supply current                                                       |
| I <sub>max</sub>                     | limit (max.) value of output current                                         |
| I <sub>limit</sub>                   | Current Limit.                                                               |
| I <sub>bounds</sub>                  | Current bounds, a tolerance tube $I_{set} \pm I_{bounds}$ around $I_{set}$ . |
| P <sub>nom</sub>                     | nominal output power                                                         |
| P <sub>in</sub>                      | input power                                                                  |
| P <sub>in_nom</sub>                  | nominal input power                                                          |
| Т                                    | temperature                                                                  |
| T <sub>REF</sub>                     | Reference temperature                                                        |
| ON                                   | HV ON/OFF                                                                    |
| /ON                                  | HV OFF/ON                                                                    |
| СН                                   | channel(s)                                                                   |
| HV                                   | high voltage                                                                 |
| LV                                   | low voltage                                                                  |
| GND                                  | signal ground                                                                |
| INH                                  | Inhibit                                                                      |
| POL                                  | Polarity                                                                     |
| KILL                                 | KillEnable                                                                   |

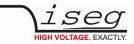

# 15 Warranty & service

This device is made with high care and quality assurance methods. The standard factory warranty is 12 months. Please contact the iseg sales department if you wish to extend the warranty.

#### **CAUTION!**

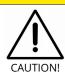

Repair and maintenance may only be performed by trained and authorized personnel.

For repair please follow the RMA instructions on our website: <u>www.iseg-hv.com/en/support/rma</u>

# 16 Disposal

#### INFORMATION

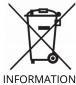

All high-voltage equipment and integrated components are largely made of recyclable materials. Do not dispose the device with regular residual waste. Please use the recycling and disposal facilities for electrical and electronic equipment available in your country.

# 17 Manufacturer contact

**iseg Spezialelektronik GmbH** Bautzner Landstr. 23

01454 Radeberg / OT Rossendorf

GERMANY

FON: +49 351 26996-0 | FAX: +49 351 26996-21

www.iseg-hv.com | info@iseg-hv.de | sales@iseg-hv.de